### Como acessar conferências virtuais anteriores:

#### Faça login no site DIAGlobal.org.

Vá para o botão "My Account" ("Minha Conta") no menu suspenso no canto superior direito

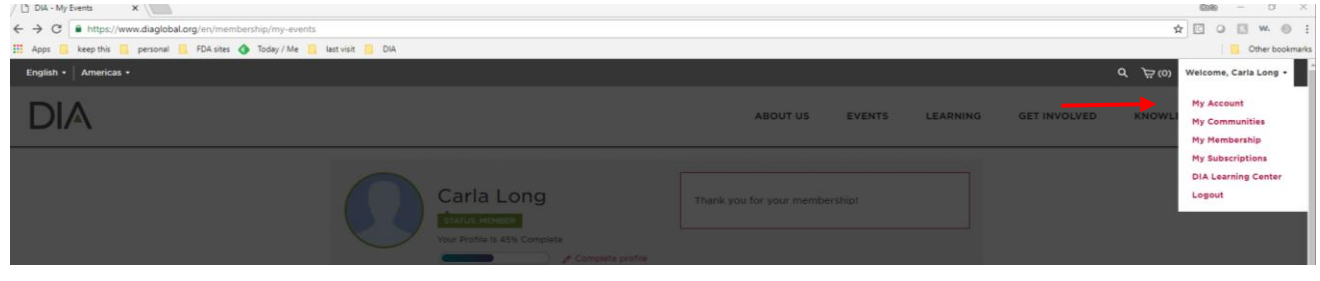

#### Clique em "MY EVENTS" ("Meus Eventos") no lado esquerdo (abaixo do seu nome)

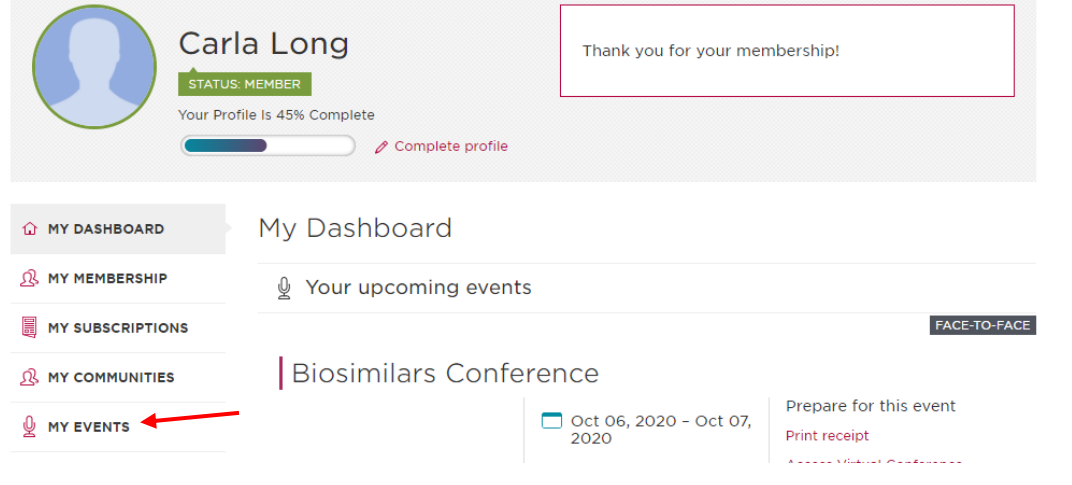

## Clique em "PAST EVENTS" ("Eventos Passados")

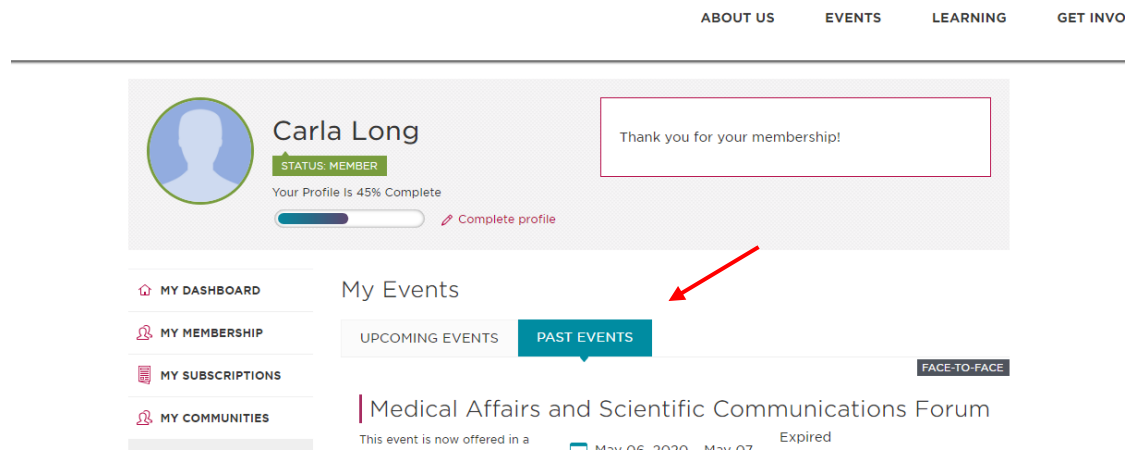

Na conferência desejada, clique em "Access Virtual Conference" ("Acessar Conferência Virtual")

FACE-TO-FACE

# Latin America Medical Information and Communication Workshop

This workshop provides a comprehensive understanding of the regulatory and compliance framework in Latin America for medical affairs and scientific communication professionals.

2020 **Q** Virtual Event

Horsham, PA 19044

Nov 04, 2020 - Nov 05,

Prepare for this event Review presentations **Access Virtual Conference** 

Isso o levará para a agenda da conferência; escolha a sessão que deseja visualizar e clique em "Watch on Demand" ("Assistir em Diferido")

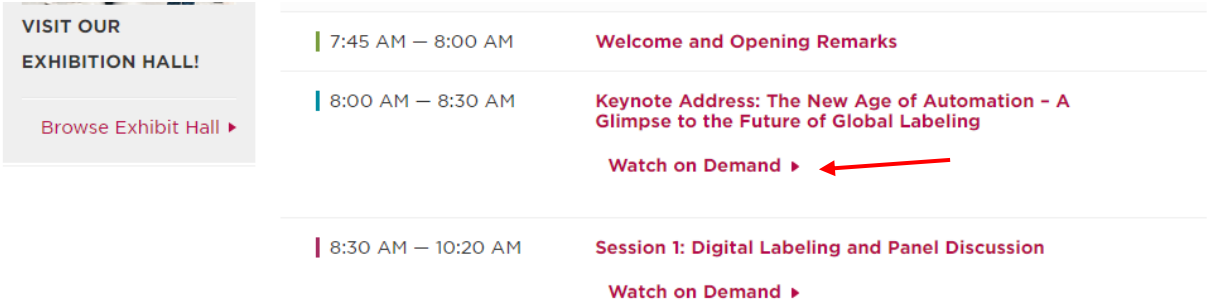

Isso o levará para onde as apresentações estão armazenadas. Clique no botão "play" para acessar o vídeo

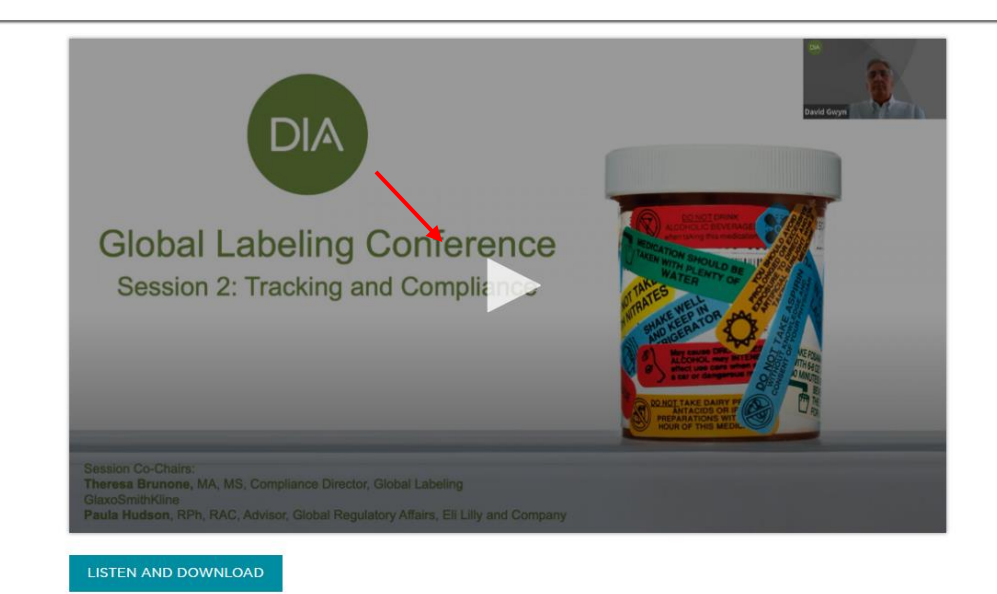

Session 2: Tracking and Compliance

Isso vai iniciar os vídeos. Aproveite! E obrigado por se juntar à DIA.